# **Saxophone fingering for Avid Sibelius**

Using Sibelius Plugin Tin Whistle Fingering written by Bob Zawalich **can add Saxophone fingering diagrams to Avid Sibelius automatically**  *(Tin Whistle Fingering Copyright Bob Zawalich. All rights reserved.)*

Using the new version of program Version 01.16.00 allows mapping of four octaves.

Without any modifications to the program file TinWhistleFingering.plg can produce fingering diagrams for the Saxophone. Using a new Saxophone.ttf font file

This font and information can be downloaded free of charge for both personal and commercial use similar to the Creative Commons Licence.

**Distribution for a fee is not allowed.**  Download the zip file from http://learnsax.co.uk/docs/Saxophone-Fingering.zip

From Tony Edge http://learnsax.co.uk Forum http://learnsax.co.uk/talk

### **Installation with Windows 7 32 bit with Sibelius 7.5**

Install the tinwhistle plugin from Sibelius 7.5 Copy the *Saxophone.ttf to*  C:\Users\YOUR\_USER\_NAME\AppData\Roaming\Avid\Sibelius 7.5\Plugins Select the category where your *Tin Whistle Fingering* program is to be installed. Click on the new true type font *Saxophone.ttf* and install. **Follow the instructions in (Part B)** 

**Installation. with Windows 7 32bit . Sibelius 6.**

Unzip the Saxophone-Fingering.zip file. To create a new plugin folder Saxophone-Fingering Click on the new true type font *Saxophone.ttf* and install. The new font will work with Windows applications.

In Windows 7 32 bit. Copy the new Saxophone-Fingering folder to your plugins folder Depending on your installation a typical installation would be (Windows 7 32bit Sibelius 6) C:\Program Files\Sibelius Software\Sibelius 6\Plugins\Saxophone-Fingering

Sibelius needs to locate the new font.

#### **(Part B)**

 Open Avid Sibelius In FILE, PREFERENCES, FONT EQIVALENTS. In the right hand panel add *Saxophone.ttf*

#### ADD SUBSTITUTE

Then in the left hand panel add *Saxophone.ttf* Then click on OK. Close down Sibelius and then restart to take effect.

Highlight your Saxophone staff CTRL ALT A. Click on Saxophone-Fingering and map font to pitches using the new font file Saxophone Map the lowest pitch Bb3 Enter the new map A to h

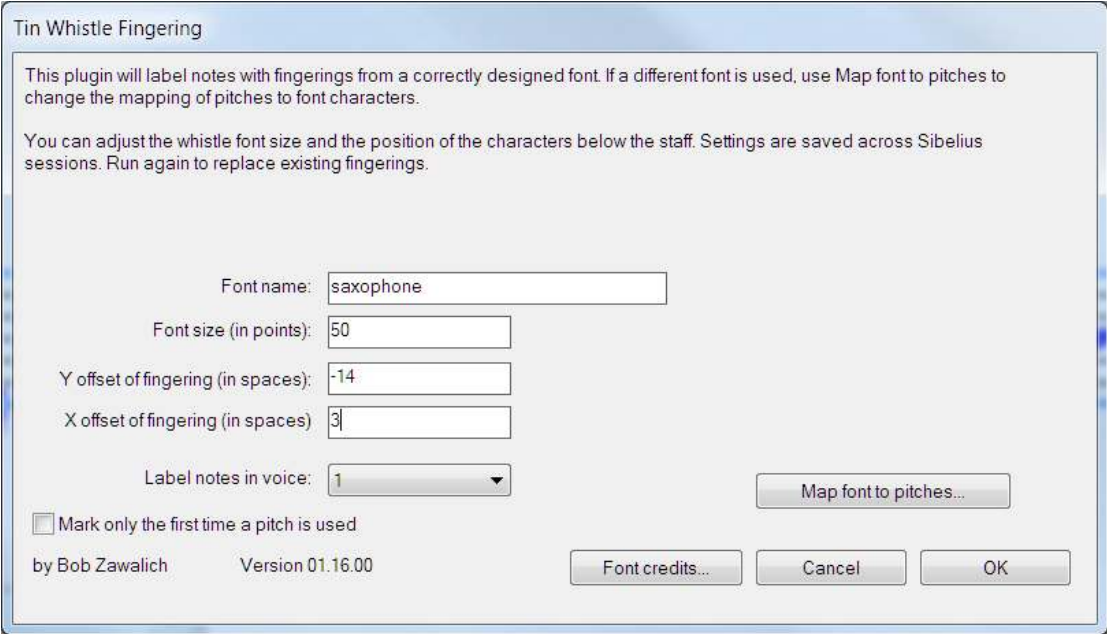

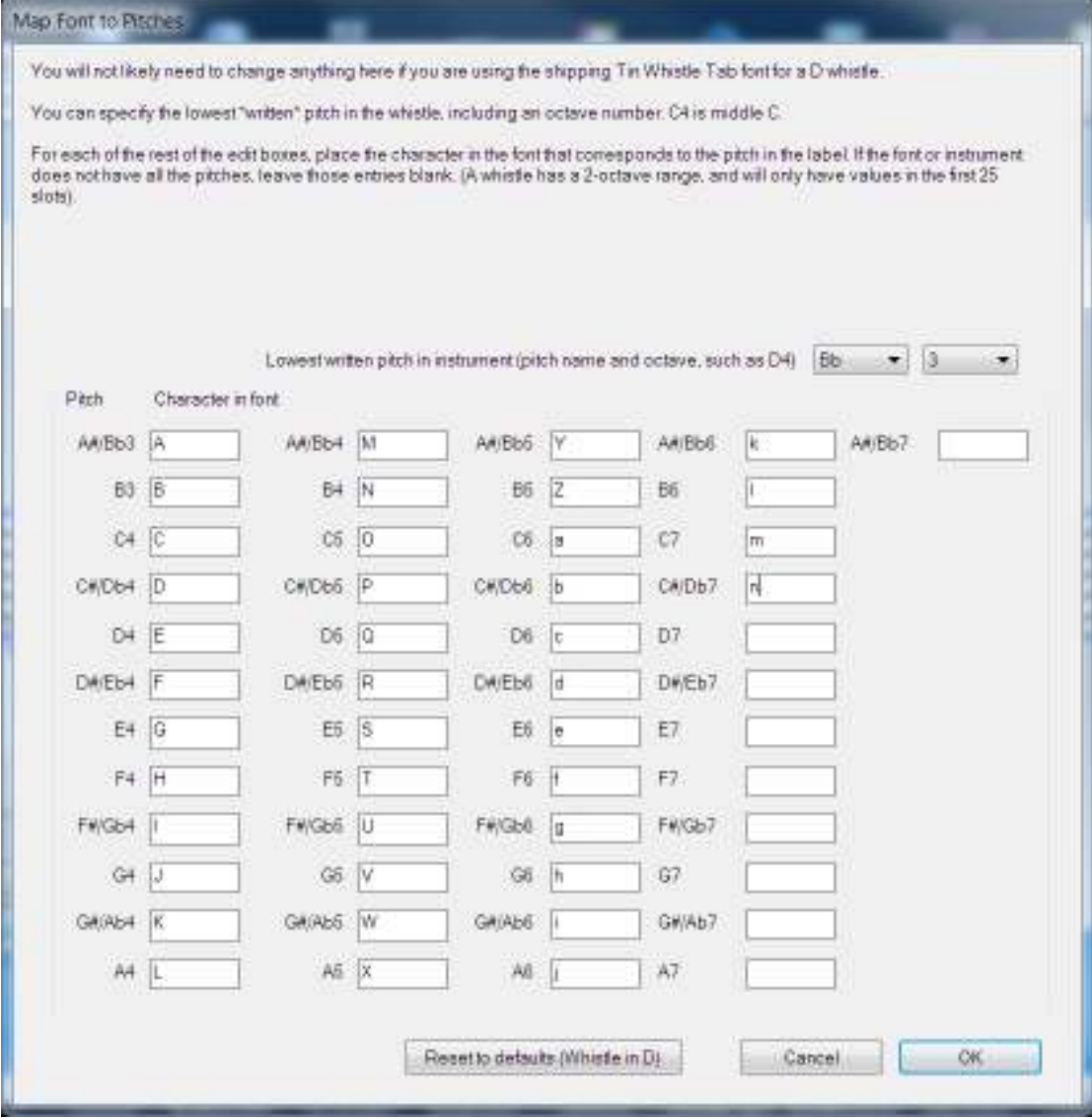

## Tenor Bb Saxophone notes + finger diagrams.

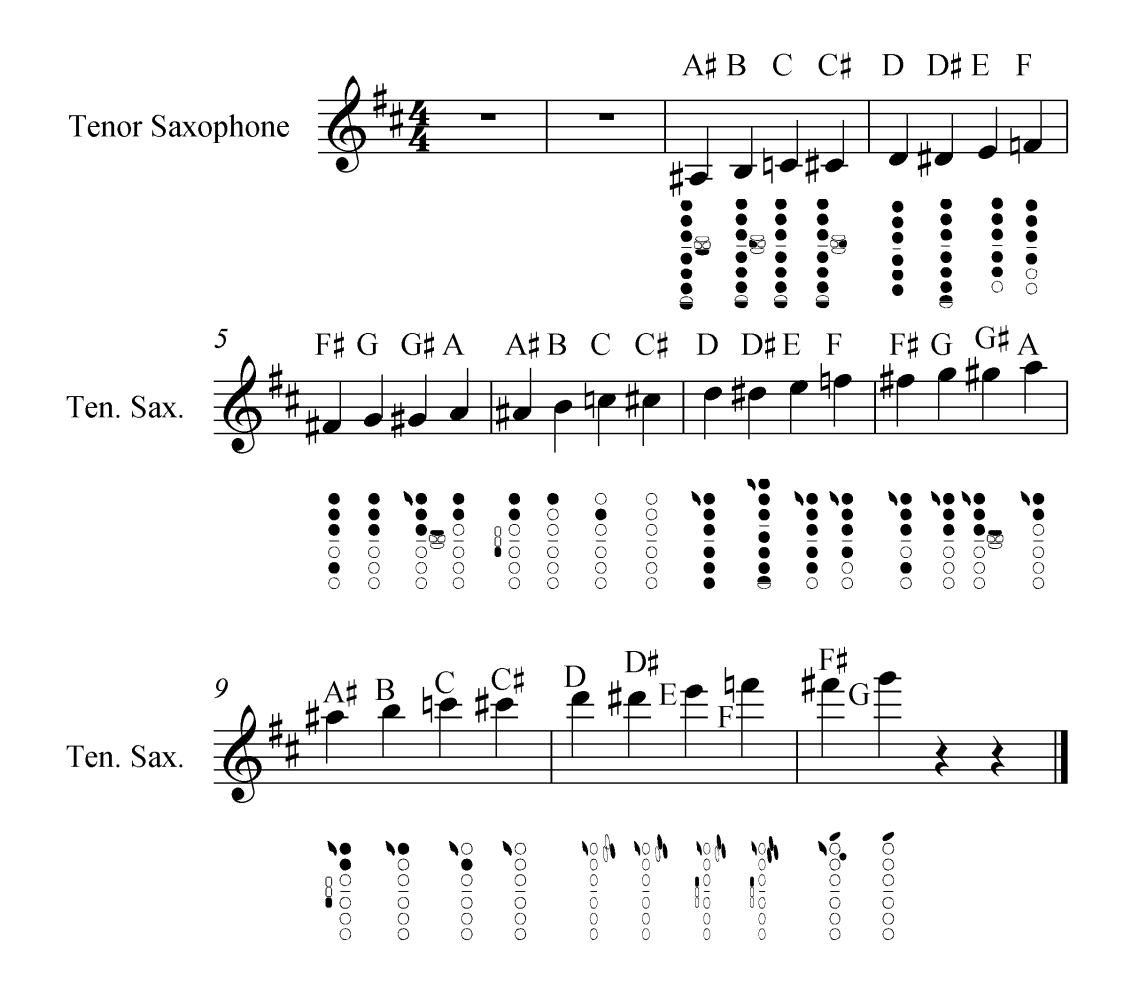

Adding the new fingering diagrams. Select the Saxophone Staff with the shortcut CTRL ALT A

The whole staff is now highlighted **if you see some notes in green** they are in a different voice they will not produce the new font diagram. A plugin will fix this problem **Merge to voice 1** (Siblelius 7.5 located in Notes & Rests) The plugin requires Sibelius 6.2 or above.

Contents of the font Saxophone the Alphabet typed in Microsoft Office using font Saxophone produce the following Saxophone fingering characters. The font size can be adjusted.

ABCDEFGHIJKLMNOPQRSTUVWXYZ

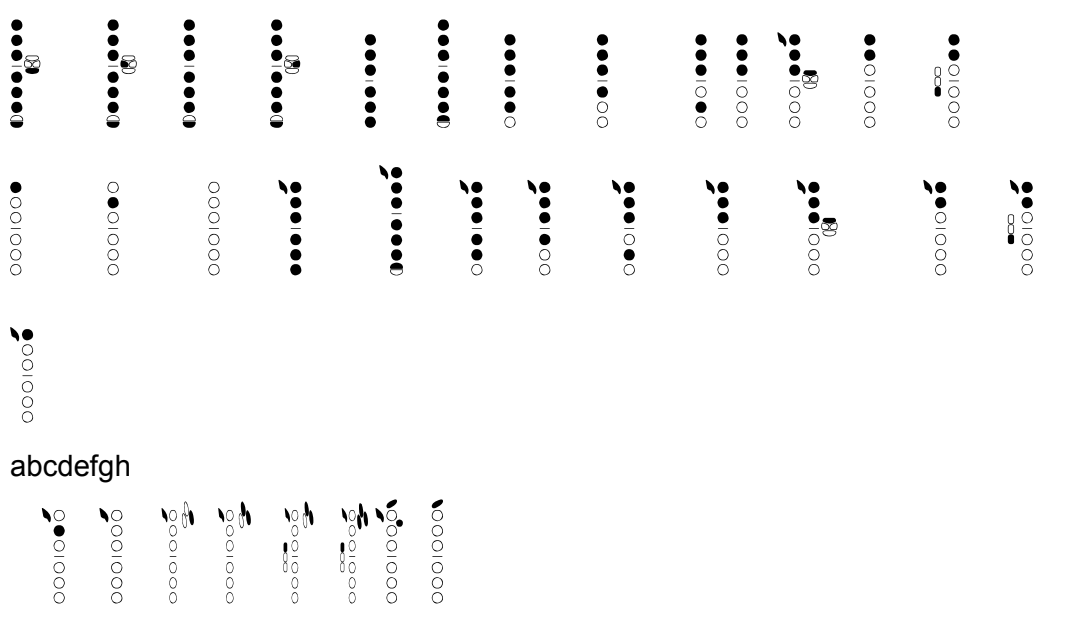

To produce your own fonts and add your own alternative fingering and Altissimo diagrams.

One solution is to use a free online Fingering Diagram Builder by Bret Pimentel, woodwinds

The link

https://fingering.bretpimentel.com/#!/Saxophone

The output file is.png (Portable Network Graphic) and is a bit map file.

Font files use vector graphics. Fortunately FontCreator Professional 6 by highlogic.com can import bitmap files including .png files created with Fingering Diagram Builder.

Copying files to Sibelius Program files may be stopped due to permission protection. A free program TakeOwnership makes the changes in seconds. http://www.mediafire.com/file/zo6s07u5xby05ld/TakeOwnership.zip#!

*Tin Whistle Fingering Copyright Bob Zawalich 2008. All rights reserved. Plug-in written by Bob Zawalich.* 

*Version 01.16.00 Added 19 Oct 2010 (last updated 24 Jul 2015) For use with Sibelius 5, Sibelius 6, Sibelius 7.1, Sibelius 7.5 and Sibelius 8.x Tin Whistle Fingering adds fingering diagrams, which are characters in a special font mapped to specific pitches, under each selected note. The font Tin Whistle Tab was designed and donated by Blayne Chastain for this plugin, and can be freely distributed.* 

*The zip file contains the plugin, the font, and 2 PDF documents describing the plugin and the font. Updated 29 October 2010. Now skip notes that are tied to and adds an option to use a fingering only the first time a note appears in the selection.* 

*Updated 23 April 2015. Added more pitch range (4 octaves) and a button to reset the D whistle setting if used for another instrument.* 

*Updated 30 April 2015 to add in a missing default preference value to restore. Updated 24 July 2015 to add another PDF file explaining how to use the plugin with different fonts* 

#### • *Download TinWhistleFingering.zip* from Avid Sibelius

#### **Adding fingering to notes with the Tin Whistle Fingering plugin in Sibelius**  *Bob Zawalich July 23, 2015*

*----------------------------------------------------------------------------------------------------*

Tin Whistle Tab font is free of charge for both personal and commercial use. Distribution for a fee is not allowed. Please credit Blayne Chastain in any publication in which this font appears with the

following copyright notice: "Tin Whistle Tab font © Blayne Chastain / www.blaynechastain.com"

Copyright © 2010 Blayne Chastain / www.blaynechastain.com